## **KLA-Tencor D600 - MECHANICAL PROFILOMETER Quick measurement**

## **How to do a measurement**

- 1. Open the software "AlphaStep D Profiler",
- 2. Put your sample on the chuck in the center part.
- 3. Click on "**Load position**" in the menu XY Stages and then "**Go to**" corresponding to the line Measure

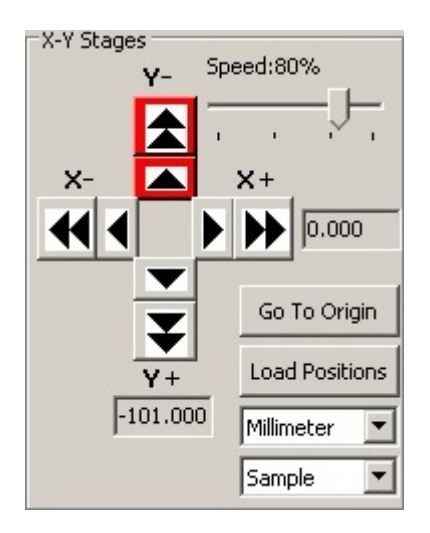

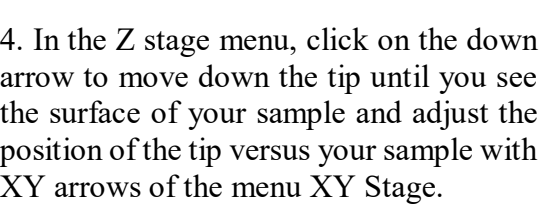

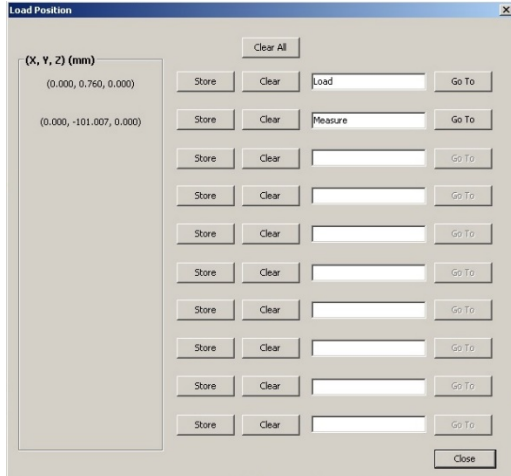

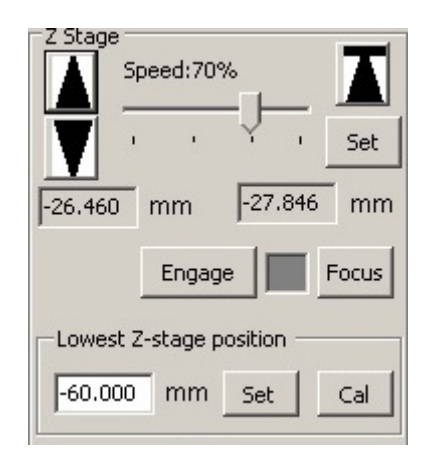

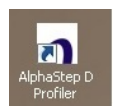

5. Select the measurement recipe in the menu: File/load recipe. Once the recipe is loaded, you can modify the parameters of the measurement:

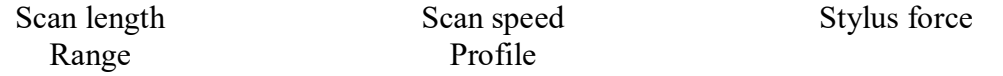

6. Click on "**scan**" to start the measurement

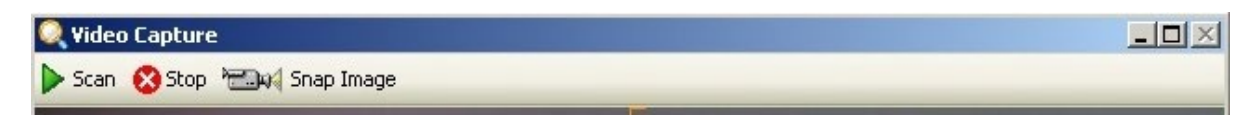

7. Once the measurement is done, a new window appears with the raw profile of your sample and two cursors R and M. To make it flat, you have to move them on a part of the profile that you know that it's flat and then in the menu Level Method, click on "**Cursor locations**"

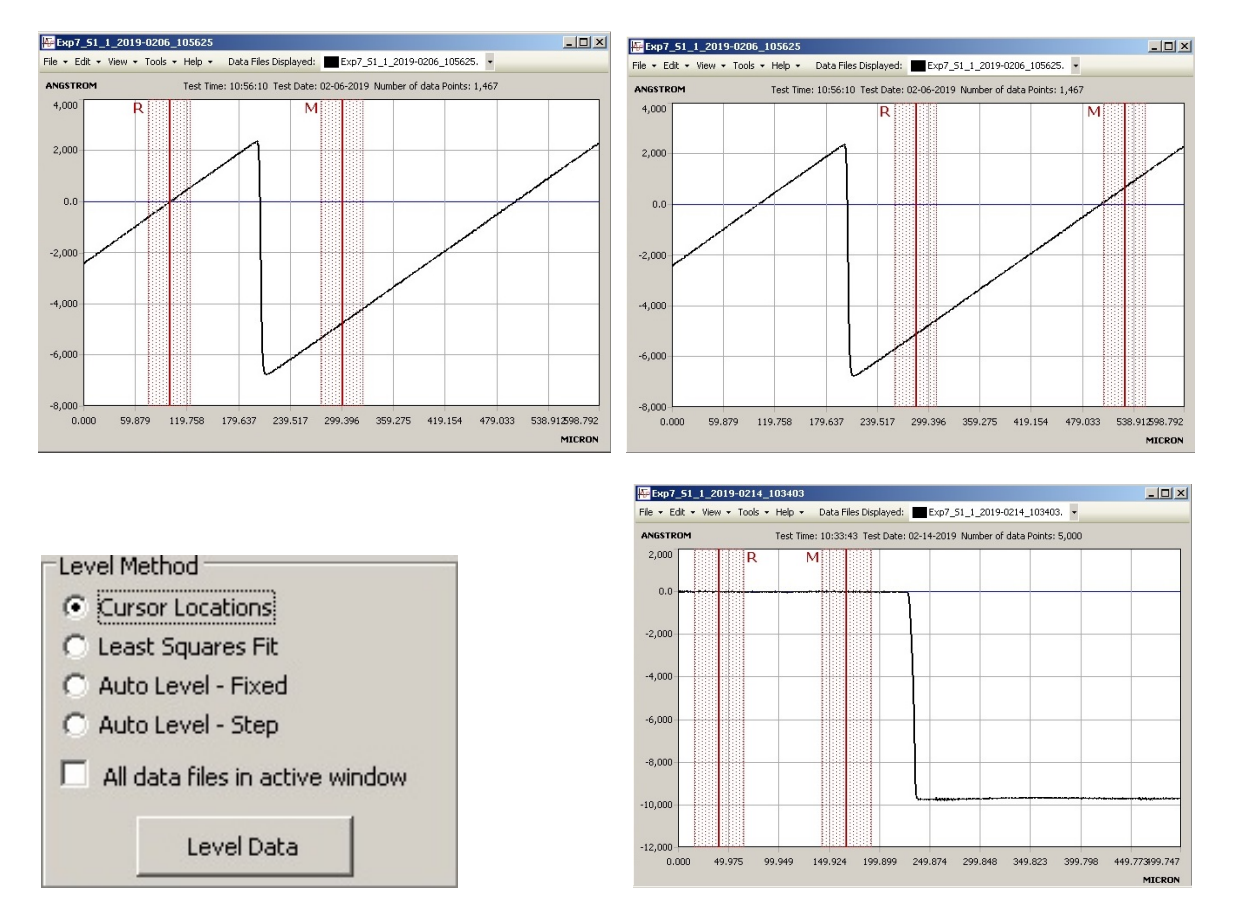

8. To unload the sample, click on "**Control panel**" and then on "**Load position**" in the menu XY stage and then "**go to**" for the line load.